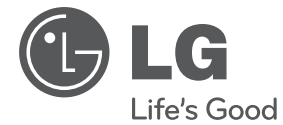

# **MANUEL D'UTILISATION** Microchaîne Hi-Fi

Veuillez lire attentivement ce manuel avant d'utiliser votre lecteur et conservez-le pour vous y référer ultérieurement.

XA66 (XA66, XAS66F)

**P/NO : MFL67161642**

## **Consignes de sécurité**

**ATTENTION RISQUE DE CHOC ÉLECTRIQUE. NE PAS OUVRIR ATTENTION:** AFIN DE RÉDUIRE LE RISQUE DE CHOC ÉLECTRIQUE, NE RETIREZ PAS LE BOÎTIER (NI L'ARRIÈRE). AUCUNE PIÈCE DE CET APPAREIL N'EST SUSCEPTIBLE D'ÊTRE RÉPARÉE PAR L'UTILISATEUR. CONFIEZ L'ENTRETIEN DE L'APPAREIL À DES

> PERSONNES QUALIFIÉES. Le symbole d'un éclair à l'intérieur d'un triangle sert à avertir l'utilisateur de la présence d'une tension dangereuse non isolée dans le corps de l'appareil, qui peut être suffisamment élevée pour provoquer un risque

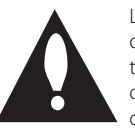

Le symbole d'un point d'exclamation à l'intérieur d'un triangle sert à avertir l'utilisateur de la présence d'instructions d'utilisation et de maintenance (entretien) importantes dans la documentation qui accompagne l'appareil.

**AVERTISSEMENT:** POUR PRÉVENIR TOUT RISQUE D'INCENDIE OU D'ÉLECTROCUTION, N'EXPOSEZ PAS CET APPAREIL À LA PLUIE OU À L'HUMIDITÉ.

d'électrocution.

**AVERTISSEMENT:** n'installez pas cet appareil dans un espace confiné tel qu'une bibliothèque ou tout autre meuble similaire.

**ATTENTION :** n'obstruez pas les ouvertures d'aération. Installez l'appareil conformément aux instructions du fabricant.

Les fentes et les ouvertures du boîtier servent à assurer la ventilation et le bon fonctionnement de l'appareil, ainsi qu'à le protéger contre la surchauffe. Les ouvertures ne doivent jamais être bloquées en installant l'appareil sur un lit, un canapé, un tapis ou toute autre surface similaire. Cet appareil ne doit pas être placé dans un emplacement fermé tel qu'une bibliothèque ou une étagère, à moins d'assurer une ventilation adéquate ou que les instructions du fabricant l'autorisent.

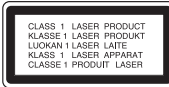

**ATTENTION:** cet appareil utilise un système laser. Afin de garantir l'utilisation correcte de cet appareil. veuillez lire attentivement ce manuel d'utilisation et conservez-le pour vous y référer ultérieurement. Si l'appareil nécessite une intervention de maintenance, contactez un point de service après-vente agréé. L'utilisation de commandes, de réglages ou de procédures autres que ceux décrits dans ce document peut entraîner une exposition à des radiations dangereuses. Le rayonnement laser est visible lorsque l'appareil est ouvert. NE REGARDEZ PAS DIRECTEMENT LE FAISCEAU.

#### **PRÉCAUTION concernant le cordon d'alimentation**

Il est recommandé de brancher la plupart des appareils sur un circuit dédié.

Autrement dit, un circuit comportant une prise de courant qui alimente uniquement cet appareil et qui n'a ni autres prises ni circuit dérivé. Reportezvous à la page des spécifications de ce manuel d'utilisation pour plus de détails. Ne surchargez pas les prises murales. Les prises murales surchargées, desserrées ou endommagées, les câbles de rallonge, les cordons d'alimentation effilochés, ou les gaines isolantes craquelées ou endommagées constituent un danger. Chacune de ces conditions peut entraîner un risque de choc électrique ou d'incendie. Examinez régulièrement le cordon de votre appareil et, si son aspect indique qu'il est endommagé ou détérioré, débranchez-le, cessez d'utiliser l'appareil, et faites remplacer le cordon par une pièce de rechange appropriée auprès d'un point de service après-vente agréé. Protégez le cordon d'alimentation de sorte qu'il ne puisse pas être tordu, entortillé, pincé, coincé dans une porte ou piétiné. Faites particulièrement attention aux fiches, aux prises murales et au point d'où sort le cordon de l'appareil. Pour déconnecter l'appareil du réseau électrique, retirez le cordon d'alimentation de la prise électrique. Lors de l'installation de l'appareil, assurez-vous que la prise soit facilement accessible.

Cet appareil est équipé d'une batterie transportable ou de piles rechargeables.

**Retrait sans danger de la batterie ou des piles de l'appareil:** Pour retirer la batterie ou les piles usagées, procédez dans l'ordre inverse de leur insertion. Pour empêcher toute contamination de l'environnement et tout danger pour la santé des êtres humains et des animaux, la batterie ou les piles usagées doivent être mises au rebut dans le conteneur approprié à un point de collecte prévu pour leur recyclage. Ne jetez pas la batterie ou les piles usagées avec les autres déchets. Recyclez toujours les batteries et piles rechargeables usagées. Les piles ne doivent pas être exposées à une chaleur excessive comme le soleil, ou le feu.

**ATTENTION:** l'appareil ne doit pas être exposé à des projections d'eau ou à des éclaboussures, et aucun objet rempli de liquide tel qu'un vase ne doit être posé sur l'appareil.

#### **Mise au rebut des produits**

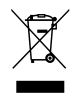

- 1. Le pictogramme d'une poubelle barrée sur le produit indique que le produit est conforme à la Directive européenne 2002/96/CE.
- 2. Tous les déchets électriques et électroniques doivent être collectés séparément et transportés par les services de voirie municipaux vers des installations spécifiques de collecte des déchets, identifiées en conséquence par le gouvernement ou par les autorités locales.
- 3. Le traitement correct de votre vieil appareil contribue à protéger l'environnement et la santé des personnes.
- 4. Pour plus d'informations sur le traitement de votre appareil en fin de vie, merci de bien vouloir vous adresser à votre mairie, au service de la voirie ou au magasin où vous avez acheté le produit.

LG Electronics déclare par la présente que ce ou ces produits sont conformes aux exigences essentielles et aux dispositions applicables des directives 2004/108/CE, 2006/95/CE et 2009/125/ CE.

Représentant européen : LG Electronics Service Europe B.V. Veluwezoom 15, 1327 AE Almere, Pays-Bas (Tél. : +31-(0)36-547-8888))

## **Table des matières**

#### **1 Démarrage**

- 2 Consignes de sécurité
- 5 Fonctionnalités uniques
- 5 Accessoires
- 5 Fichiers compatibles
- 5 Conditions nécessaires des fichiers audio MP3/ WMA
- 5 Périphériques USB compatibles
- 5 Impératifs à respecter pour les périphériques USB
- 6 Télécommande
- 7 Panneau avant
- 8 Panneau arrière

### **2 Raccordements**

- 9 Raccordement des enceintes
- 9 Raccordement des enceintes à l'appareil
- 9 Raccordement d'appareils auxiliaires
- 9 Connexion USB
- 9 Connexion PORT. IN

### **3 Utilisation**

- 10 Fonctions de base
- 10 CD/ USB Opérations
- 10 Sélection d'un dossier
- 10 Autres opérations
- 10 Lecture programmée
- 10 Affichage des informations sur les fichiers (balises ID3)
- 11 Utilisation de la radio
- 11 Ecouter la radio
- 11 Préréglage des stations de radio
- 11 Suppression de toutes les stations mémorisées
- 11 Amélioration d'une mauvaise réception FM
- 11 Affichage des informations sur une station de radio
- 12 Réglage du son
- 12 Réglage du mode surround
- 12 Réglage de l'horloge
- 12 Utilisation de votre appareil comme réveil
- 13 Réglage de la veille programmée
- 13 Diminution de la luminosité
- 13 Fonctions avancées
- 13 Écoute de la musique depuis un appareil
- 13 Enregistrement sur un périphérique USB
- 14 Sélection du débit binaire et de la vitesse d'enregistrement

### **4 Dépannage**

15 Dépannage

### **5 Annexe**

- 16 Spécifications des enceintes
- 17 Entretien
- 17 Manipulation de l'appareil
- 17 Remarques sur les disques
- 17 Marques de commerce et licences

## **Fonctionnalités uniques**

### **Enregistrement direct sur un périphérique USB**

Enregistrement de la musique d'un CD vers un périphérique USB.

### **Entrée appareil portable**

Permet d'écouter de la musique depuis votre appareil portable (lecteur MP3, ordinateur portable, etc.).

## **Accessoires**

Votre appareil est fourni avec les accessoires suivants.

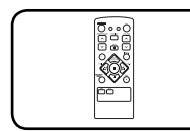

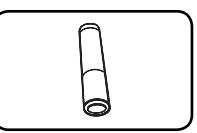

Télécommande (1) Pile (1)

## **Fichiers compatibles**

## **Conditions nécessaires des fi chiers audio MP3/ WMA**

La compatibilité de ce lecteur avec les fichiers MP3/ WMA est limitée comme suit :

- y Débit binaire : entre 32 kHz et 48 kHz (MP3), entre 32 kHz et 48 kHz (WMA)
- y Fréquence d'échantillonnage : entre 32 kbps et 320 kbps (MP3), 40 kbps et 320 kbps (WMA)
- Nombre max de fichiers : moins de 999
- Extension des fichiers : ".mp3"/ ".wma"
- Système de fichier du CD-ROM : ISO9660/ JOLIET
- · Il est recommandé d'utiliser Easy-CD Creator, pour créer un système de fichier ISO9660.

## **Périphériques USB compatibles**

- Lecteur MP3 : lecteur MP3 à mémoire Flash.
- y Clé USB à mémoire Flash : clés USB 2,0 ou USB 1,1.
- La fonction USB de cet appareil ne prend pas en charge certains périphériques USB.

## **Impératifs à respecter pour les périphériques USB**

- Les périphériques nécessitant l'installation d'un programme supplémentaire après la connexion à un ordinateur ne sont pas pris en charge.
- Ne retirez pas le périphérique USB pendant l'utilisation.
- · Si le périphérique USB a une grande capacité, la recherche peut prendre quelques minutes.
- Pour éviter la perte de données, sauvegardez toutes vos données.
- Si vous utilisez un câble d'extension USB ou un concentrateur USB, le périphérique USB ne sera pas reconnu.
- Le système de fichiers NTFS n'est pas pris en charge. (Seul le système de fichiers FAT (16/32) est accepté.)
- Cet appareil ne prend pas en charge un nombre total de fichiers supérieur à 1 000.
- Les disques durs externes, les périphériques verrouillés ou les périphériques USB de type disque dur ne sont pas pris en charge.
- Le port USB de l'appareil ne peut pas être raccordé à un ordinateur. L'appareil ne peut pas être utilisé comme périphérique de stockage.

**1**

## **Télécommande**

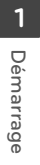

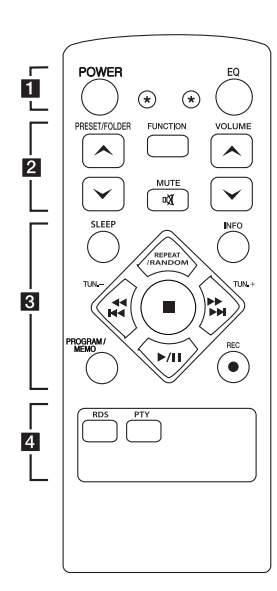

#### **Insertion des piles**

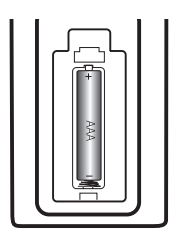

Retirez le couvercle du compartiment des piles à l'arrière de la télécommande, puis insérez une pile AAA en respectant la polarité  $\bigoplus$  et  $\bigoplus$ .

#### • • • • • • **11** • • • • •

**POWER :** ALLUME et ARRETE l'appareil.

? **:** Cette touche ne sert à aucune fonction.

**EQ :** permet de choisir des ambiances sonores.

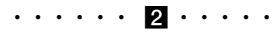

#### **PRESET/FOLDER**  $\wedge$ **/V:**

permettent de rechercher un dossier contenant des fichiers MP3/WMA. Lorsque le CD ou le périphérique USB contient des fichiers MP3/WMA répartis dans plusieurs dossiers, appuyez sur la touche **PRESET/FOLDER** 

W**/**S pour sélectionner le dossier que vous voulez lire. Permettent de choisir un numéro prédéfini pour une station de radio.

**FUNCTION :** permet de sélectionner la fonction et la source d'entrée.

**VOLUME**  $\Lambda$ **/V** : permet de régler le volume des enceintes.

@**MUTE :** Mpermet de mettre le son en sourdine.

• • • • • • **c** • • • • •

**SLEEP :** Configure l'arrêt automatique du système à une heure donnée. (Variateur : l'éclairage de l'afficheur sera assombri de moitié.)

**INFO :** Voir des informations sur votre musique. Les fichiers MP3/WMA incluent souvent des étiquettes. L'étiquette fournit des informations sur le Titre, Artiste, Album ou Heure.

#### **REPEAT/RANDOM :** Écouter

vos pistes plusieurs fois ou aléatoirement. (uniquement en mode CD/USB)

**TUN. -/+ :** Recherche la station radio désirée.

#### **K444/PPPH** (Saut/ **Recherche):**

- Permettent de rechercher une section dans une piste.
- Permettent d'effectuer une avance ou un retour rapide.

 $\blacksquare$ **:** Arrête la lecture ou l'enregistrement.

d**/**M (Lecture/Pause): permet de démarrer ou mettre en pause la lecture.

#### **PROGRAM/MEMO :**

**-** permet de mémoriser des stations de radio. Si vous avez mémorisé des stations de radio en utilisant la touche **PROGRAM/MEMO**, vous pouvez les faire défiler et en

sélectionner une. **-** Écoute de vos pistes dans n'importe quel ordre.

**REC :** Enregistrement direct USB.

• • • • • • d • • • • •

**RDS/ PTY :** RDS (Radio Data System)/ Rechercher des stations de radio par type de radio.

## **Panneau avant**

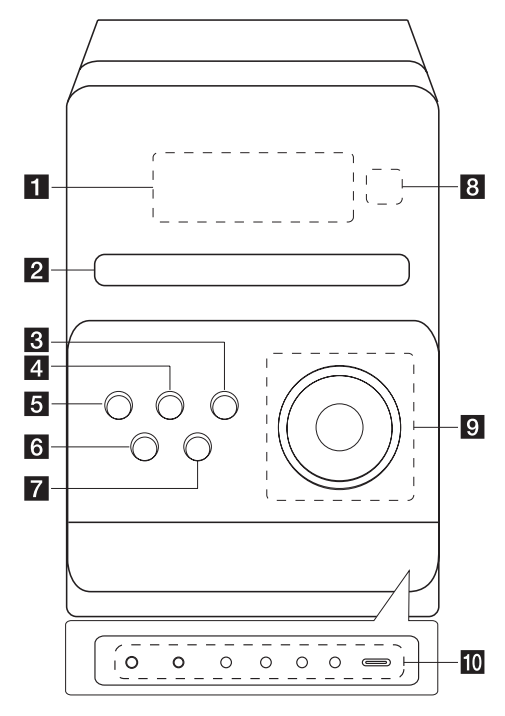

#### **Afficheur**

#### **2** Fente Disque

c **EQ**

permet de choisir des ambiances sonores.

#### d **FUNC.**

Permet de sélectionner la fonction et la source d'entrée.

#### **a** ①/ (Marche/ Arrêt)

#### f B **(Ouverture/Fermeture)**

**z** STOP

Arrête la lecture ou l'enregistrement

### **8** Capteur à distance

 $9 \triangleright$ 

permet de lancer la lecture et de la mettre en pause.

#### **VOL. +/-**

Permet de contrôler le volume durant l'utilisation de toutes les fonctions.

#### **TUN. -/+**

Recherche la station radio désirée

#### **I<4/>Example** Caut/Recherche)

Recherche vers l'arrière ou vers l'avant. Permet d'accéder à la piste précédente/suivante.

#### **10** PORT.IN

Le lecteur peut être utilisé pour lire de la musique provenant de divers types de lecteurs portables.

#### **PHONES**

Prise casque (3,5 mm). Avertissement : une pression acoustique excessive au niveau des écouteurs et du casque peut provoquer une perte de l'audition.

#### **CLOCK**

Permet de régler et afficher l'heure.

#### **TIMER**

La fonction TIMER vous permet d'allumer ou d'éteindre le lecteur de CD, la lecture sur le périphérique USB et le TUNER au moment de votre choix.

#### **SET/RDS (En option)**

Permet de confirmer les réglages. Permet d'afficher des informations sur les stations de radio.

#### **REC.**

Enregistrement (Enregistrement sur un périphérique USB) connecteur USB

#### **Port USB**

Vous pouvez lire ou enregistrer des fichiers audio en raccordant le périphérique USB.

**8 Démarrage**

## **Panneau arrière**

Démarrage **Démarrage**

**1**

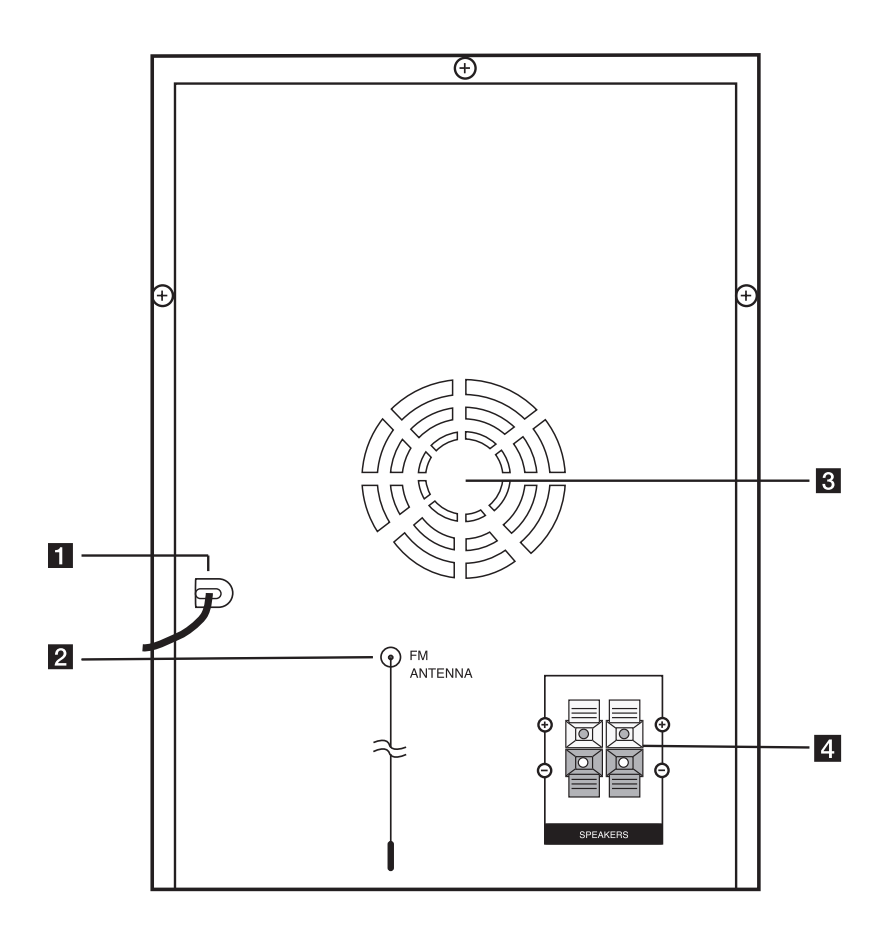

- **a** Cordon d'alimentation
- **2** ANTENNE (FM)
- **3** Ventilateur
- 4. Terminal d'enceinte

## **Raccordement des enceintes**

## **Raccordement des enceintes à l'appareil**

Raccordez les fils des enceintes à l'appareil. Pour raccorder le câble à l'appareil, soulevez chacun des ergots en plastique afin d'ouvrir la borne de raccordement de l'appareil. Insérez le fil et refermez l'ergot.

Raccordez l'extrémité noire de chaque fil aux bornes marquées - (moins) et l'autre extrémité aux bornes marquées + (plus).

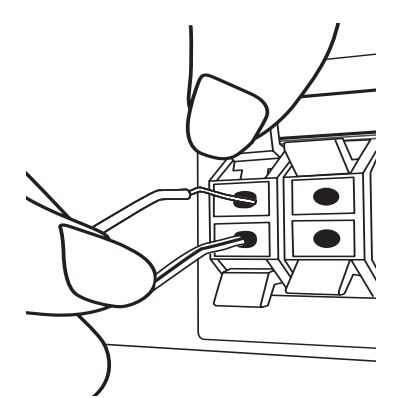

## >**Attention**

Les enceintes contenant des pièces magnétiques, il est possible que des irrégularités de couleurs apparaissent sur l'écran du téléviseur ou du moniteur d'ordinateur. Utilisez les enceintes à une distance éloignée de votre téléviseur ou écran d'ordinateur.

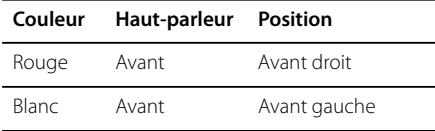

## **Raccordement d'appareils auxiliaires**

## **Connexion USB**

Branchez la clé USB (ou le lecteur MP3, etc.) au port USB situé à l'avant de l'appareil.

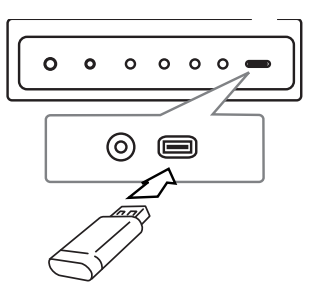

### , **Remarque**

Retrait du périphérique USB de l'appareil

- 1. Choisissez un mode différent ou appuyez sur la touche deux fois de suite.
- 2. Retirez le périphérique USB de l'appareil.

## **Connexion PORT. IN**

Branchez une sortie (écouteur ou sortie de ligne) de l'appareil portable (MP3 ou baladeur multimédia, etc.) au connecteur PORT. IN.

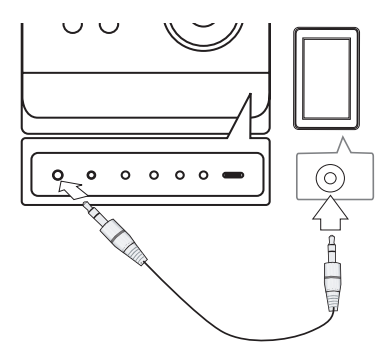

**2** Raccordements **Raccordements**

## **Fonctions de base**

## **CD/ USB Opérations**

- 1. Insérez le disque en appuyant sur B **(Ouverture/Fermeture)** ou branchez le périphérique USB au port USB.
- 2. Sélectionnez la fonction **CD** ou **USB** en appuyant sur la touche **FUNCTION** de la télécommande ou **FUNC.** de l'appareil.
- 3. Sélectionnez un fichier (ou piste) que vous voulez lire à l'aide des touches **ECC/VERTILE**

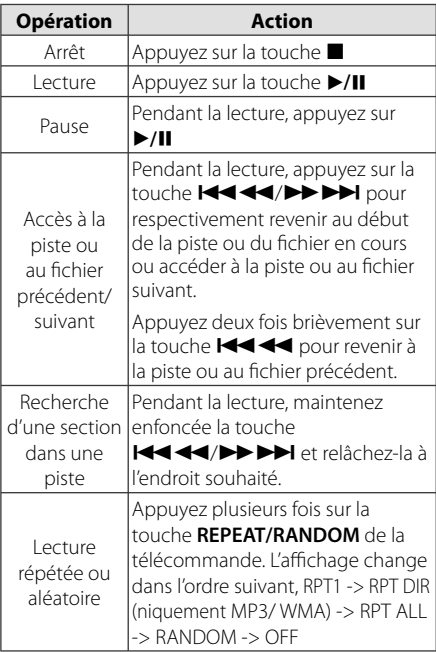

## **Sélection d'un dossier**

- 1. Appuyez plusieurs fois sur la touche **PRESET/FOLDER A/V** de la télécommande jusqu'à ce que le dossier souhaité apparaisse.
- 2. Appuyez sur la touche  $\blacktriangleright$ /II pour le lire. La lecture du premier fichier du dossier démarre.

## **Autres opérations**

### **Lecture programmée**

La fonction de programmation vous permet de mémoriser dans le récepteur vos fichiers préférés d'un disque ou d'un périphérique USB.

Un programme peut contenir 20 pistes.

- 1. Insérez un CD ou connectez un périphérique USB et attendez qu'il soit lu.
- 2. Appuyez sur la touche **PROGRAM/MEMO** de la télécommande en mode arrêt.
- 3. Appuyez sur la touche  $\blacktriangleleft$ / $\blacktriangleright$ I de l'appareil ou K444/EEEN de la télécommande à l'arrêt.
- 4. Appuyez de nouveau sur la touche **PROGRAM/MEMO** pour mémoriser et sélectionner la piste suivante.
- 5. Appuyez sur la touche  $\blacktriangleright$ /II pour lire les fichiers musicaux programmés.
- 6. Pour effacer votre sélection, appuyez deux fois sur la touche  $\blacksquare$ .

, **Remarque**

Les programmes sont également effacés lorsque vous sortez le disque ou retirez le périphérique USB, lorsque vous éteignez l'appareil ou lorsque vous changez de fonction.

## **Affi chage des informations**  sur les fichiers (balises ID3)

Lors de la lecture d'un fichier MP3 contenant des informations, yous pouvez afficher ces informations en appuyant sur la touche **INFO.**

## **Désactivation temporaire du son**

Appuyez sur la touche @ **MUTE** pour mettre l'appareil en sourdine.

Vous pouvez mettre l'appareil en sourdine pour répondre au téléphone, par exemple. L'indication "IX" apparaît alors dans l'afficheur.

## **Utilisation de la radio**

### **Ecouter la radio**

- 1. Appuyez sur la touche **FUNCTION** jusqu'à ce que FM apparaisse dans l'afficheur. L'appareil se règle sur la dernière station reçue.
- 2. Maintenez enfoncée la touche **TUN. -/+** pendant environ 0,5 seconde jusqu'à ce que l'indication de fréquence commence à changer, puis relâchez-la. La recherche s'arrête lorsque l'appareil détecte une station.

Ou

 Appuyez sur la touche **TUN. -/+** à plusieurs reprises.

3. Réglez le volume en tournant le bouton **VOLUME** en façade ou en appuyant sur la touche **VOLUME A/V** de la télécommande.

### **Préréglage des stations de radio**

Vous pouvez prérégler 50 stations FM.

Avant de procéder au réglage, veillez à diminuer le volume.

- 1. Appuyez sur la touche **FUNCTION** jusqu'à ce que FM apparaisse dans l'afficheur.
- 2. Sélectionnez la fréquence voulue en appuyant sur la touche **TUN. -/+**.
- 3. Appuyez sur la touche **PROGRAM/MEMO** Un numéro prédéfini clignotera dans l'afficheur.
- 4. Appuyez sur la touche PRESET  $\bigwedge / V$  pour sélectionner le numéro prédéfini de votre choix.
- 5. Appuyez sur la touche **PROGRAM/MEMO**  La station est mémorisée.
- 6. Répétez les étapes 2 à 5 pour mémoriser d'autres stations.
- 7. Pour écouter une station présélectionnée, appuyez sur PRESET  $\Lambda/V$ .

## **Suppression de toutes les stations mémorisées**

- 1. Maintenez enfoncée **PROGRAM/MEMO** pendant deux secondes. "ERASE ALL" clignotera sur l'affichage du récepteur.
- 2. Appuyez sur **PROGRAM/MEMO** pour effacer toutes les stations radio mémorisées.

## **Amélioration d'une mauvaise réception FM**

Appuyez sur la touche d**/**M de la télécommande. Le tuner passe de stéréo à mono, ce qui améliore généralement la réception.

## **Affi chage des informations sur une station de radio**

Le syntoniseur FM est fourni avec la fonction RDS (Radio Data System). Celle-ci donne des informations concernant la station écoutée. Appuyez plusieurs fois sur **RDS** pour alterner parmi les divers types de données.

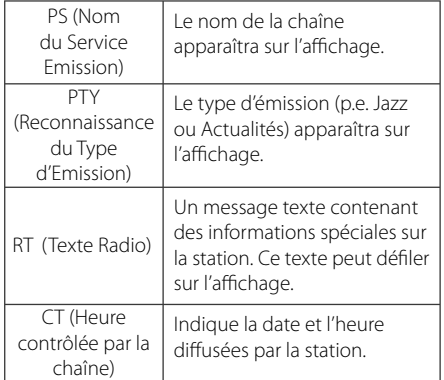

Vous pouvez rechercher les stations de radio par type de programme en appuyant sur la touche **RDS**. L'afficheur montrera le dernier type de programme utilisé. Appuyez sur la touche **PTY** autant de fois que nécessaire pour sélectionner votre type de programme favori. Appuyez sur la touche K**CC/V DE DE L**e tuner lancera la recherche automatiquement. Dès qu'une station est détectée, la recherche s'interrompt.

**Utilisation**

## **Réglage du son**

### **Réglage du mode surround**

Ce système comporte un certain nombre de champs acoustiques surround préréglés. Vous pouvez sélectionner le mode son souhaité en utilisant la touche **EQ**.

Les éléments affichés pour l'égaliseur peuvent être différents selon les sources et les effets sonores.

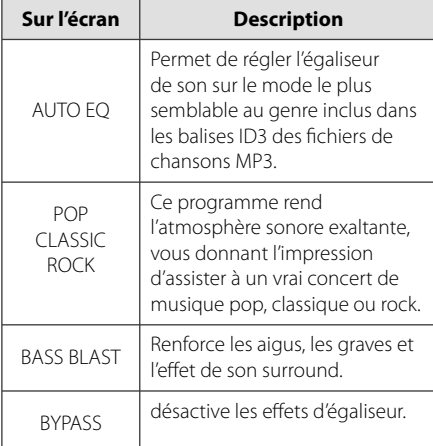

### **Remarque**

Il se peut que vous deviez réinitialiser le mode surround après avoir permuté l'entrée, et parfois même après avoir changé de piste sonore.

## **Réglage de l'horloge**

- 1. Allumez l'appareil.
- 2. Appuyez sur la touche **CLOCK** pendant au moins 2 secondes.
- 3. À l'aide de la touche  $\blacktriangleleft$ />>I choisissez entre.
	- $-$  AM 12:00 (pour un affichage sur 12 h) ou 0:00 (pour un affichage sur 24 h).
- 4. Appuyez sur la touche **SET** pour confirmer votre choix.
- 5. Sélectionnez l'heure en appuyant sur la touche **EXAMPLE**
- 6. Appuyez sur la touche **SET**.
- 7. Sélectionnez les minutes en appuyant sur la touche K44/PH.
- 8. Appuyez sur la touche **SET**.

### **Utilisation de votre appareil comme réveil**

- 1. Allumez l'appareil.
- 2. Appuyez sur la touche **TIMER**. Chaque fonction clignote.
- 3. Appuyez sur la touche **SET** quand la fonction avec laquelle vous voulez être réveillé est affichée
- 4. L'indication "ON TIME" s'affiche. Il s'agit de l'heure à laquelle vous voulez que l'appareil s'allume. Utilisez les touches  $\blacktriangleright\blacktriangleleft/\blacktriangleright\blacktriangleright\blacktriangleright$  pour modifier l'heure et les minutes, puis appuyez sur la touche **SET** pour mémoriser votre réglage.
- 5. L'indication "OFF TIME" s'affiche. Il s'agit de l'heure à laquelle vous voulez que l'appareil s'éteigne.
- 6. Utilisez les touches  $\blacktriangleleft$ / $\blacktriangleright$  pour modifier l'heure et les minutes, puis appuyez sur la touche **SET** pour mémoriser votre réglage.
- 7. Appuyez sur la touche  $\blacktriangleleft$ / $\blacktriangleright$  pour régler le volume, puis appuyez sur la touche **SET** pour mémoriser votre réglage. L'icône de l'horloge " $\Theta$ " montre que la fonction réveil est activée.
- 8. Appuyez 2 fois sur bouton **TIMER**. Vous pouvez vérifier l'état des paramètres.

**3**

### **P**. Remarque

- Si vous réglez l'horloge, vous pouvez consulter l'heure en appuyant sur la touche **CLOCK** même lorsque le lecteur est éteint.
- Si vous réglez l'horloge et l'alarme, vous pouvez consulter l'icône de l'alarme "(P" en appuyant sur la touche **CLOCK** même lorsque le lecteur est éteint.
- Si vous réglez l'horloge et l'alarme, vous pouvez consulter l'icône de l'alarme "( $\widehat{P}$ " et le réglage en appuyant sur la touche **TIMER** même lorsque l'appareil est éteint. Cette fonction restera ensuite active tous les jours.

## **Réglage de la veille programmée**

Appuyez plusieurs fois sur la touche **SLEEP** pour sélectionner le délai entre 10 et 180 minutes. Une fois le délai écoulé, l'appareil s'éteindra.

Pour annuler la fonction de veille programmée, appuyez plusieurs fois sur la touche **SLEEP** jusqu'à ce que "SLEEP 10" s'affiche, puis appuyez une dernière fois sur la touche **SLEEP** pour que l'inscription disparaisse.

### , **Remarque**

- Vous pouvez consulter le temps restant avant que l'appareil s'éteigne.
- y Appuyez sur la touche **SLEEP**. La durée restante apparaît dans l'afficheur.
- La fonction Sleep fonctionnera après le variateur.

## **Diminution de la luminosité**

Appuyez une fois sur la touche **SLEEP**. Les voyants du panneau avant sont éteints et la luminosité de l'afficheur est diminuée de moitié. Pour annuler, appuyez plusieurs fois sur la touche **SLEEP** jusqu'à ce que l'éclairage revienne à la normale.

## **Fonctions avancées**

## **Écoute de la musique depuis un appareil**

Vous pouvez utiliser l'appareil pour lire la musique depuis divers types d'appareil externe. (Reportezvous à la page 9.)

- 1. Raccordez l'appareil externe au connecteur PORT. IN de l'appareil.
- 2. Mettez l'appareil en marche en appuyant sur la touche (1)/ (marche/arrêt).
- 3. Sélectionnez la fonction PORTABLE en appuyant sur la touche **FUNC.** de l'appareil ou **FUNCTION** de la télécommande.
- 4. Allumez le périphérique externe et lancez la lecture.

## **Enregistrement sur un périphérique USB**

- 1. Vous pouvez enregistrer différentes sources sonores sur un périphérique USB.
- 2. Sélectionnez la fonction en appuyant sur la touche **FUNC.** de l'appareil ou **FUNCTION** de la télécommande.

Enregistrement d'une piste - vous pouvez enregistrer le fichier de votre choix sur un périphérique USB pendant la lecture.

Enregistrement de toutes les pistes - vous pouvez enregistrer tous les fichiers sur un périphérique USB lorsque la lecture est arrêtée.

Enregistrement de la liste programmée - sélectionnez la liste programmée pour l'enregistrer sur un périphérique USB.

- 3. Démarrez l'enregistrement en appuyant sur la touche **REC.** de l'appareil ou X **REC** de la télécommande.
- 4. Pour arrêter l'enregistrement, appuyez sur la touche  $\square$

#### **Suspension de l'enregistrement**

Pendant l'enregistrement, appuyez sur la touche **REC.** de l'appareil ou ● REC de la télécommande pour suspendre l'enregistrement.

Appuyez de nouveau sur la touche pour reprendre l'enregistrement. (Uniquement pour les modes Radio et Portable)

## **Sélection du débit binaire et de la vitesse d'enregistrement**

- 1. Appuyez sur la touche **REC.** de l'appareil ou X **REC** de la télécommande pendant plus de 3 secondes.
- 2. Utilisez la touche CC/V de C l'appareil ou de la télécommande pour sélectionner le débit binaire.
- 3. Appuyez de nouveau sur la touche **REC.** de l'appareil ou  $\bullet$  REC de la télécommande pour sélectionner la vitesse d'enregistrement.
- 4. Utilisez la touche CC de California De l'appareil ou de la télécommande pour sélectionner une vitesse d'enregistrement souhaitée. (AUDIO CD uniquement)

#### **X1 SPEED**

- Vous pouvez écouter la musique tout en l'enregistrant.

#### **X2 SPEED**

- Vous pouvez uniquement enregistrer le fichier de musique.

- 5. Appuyez sur la touche **REC.** de l'appareil ou X **REC** de la télécommande pour terminer le réglage.
- 6. Pour arrêter l'enregistrement, appuyez sur la touche .

### **A** Remarque

- Pendant l'enregistrement, vous pouvez vérifier sur l'écran la progression en pourcentage de l'enregistrement sur le périphérique USB. (MP3/ WMA CD uniquement)
- y Pendant l'enregistrement MP3/WMA, il n'y a pas de son.
- Si vous arrêtez l'enregistrement pendant la lecture, le fichier avant été enregistré à ce moment sera conservé. (CD audio uniquement).
- Ne retirez pas le périphérique USB et n'éteignez pas l'appareil pendant l'enregistrement USB. Sinon, un fichier incomplet sera créé et ne pourra pas être supprimé sur un ordinateur.
- Si l'enregistrement USB ne fonctionne pas, le message "NO USB" (Pas d'USB), "ERROR" (Erreur), "FULL" (plein) ou "NO REC" (Pas d'enregistrement) apparaît sur l'afficheur.
- Le périphérique lecteur de cartes ou un disque dur externe ne peuvent pas être employés pour l'enregistrement USB.
- Un fichier de 512 Mo est enregistré quand vous enregistrez pour un long terme.
- y Si vous arrêtez l'enregistrement pendant la lecture, le fichier ne sera pas conservé.
- L'enregistrement est limité à 999 fichiers.
- Le mode de stockage sera le suivant.

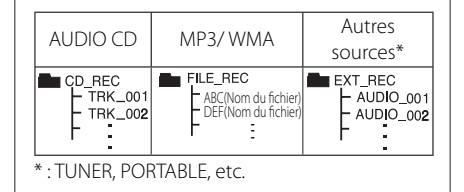

Réaliser des copies non autorisées de données protégées contre la copie, y compris les programmes informatiques, les émissions et les enregistrements sonores, peut être une infraction au copyright et constitue un délit pénal. Cet équipement ne doit pas être utilisé à cet effet.

> **Soyez responsables Respectez les copyrights**

## **Dépannage**

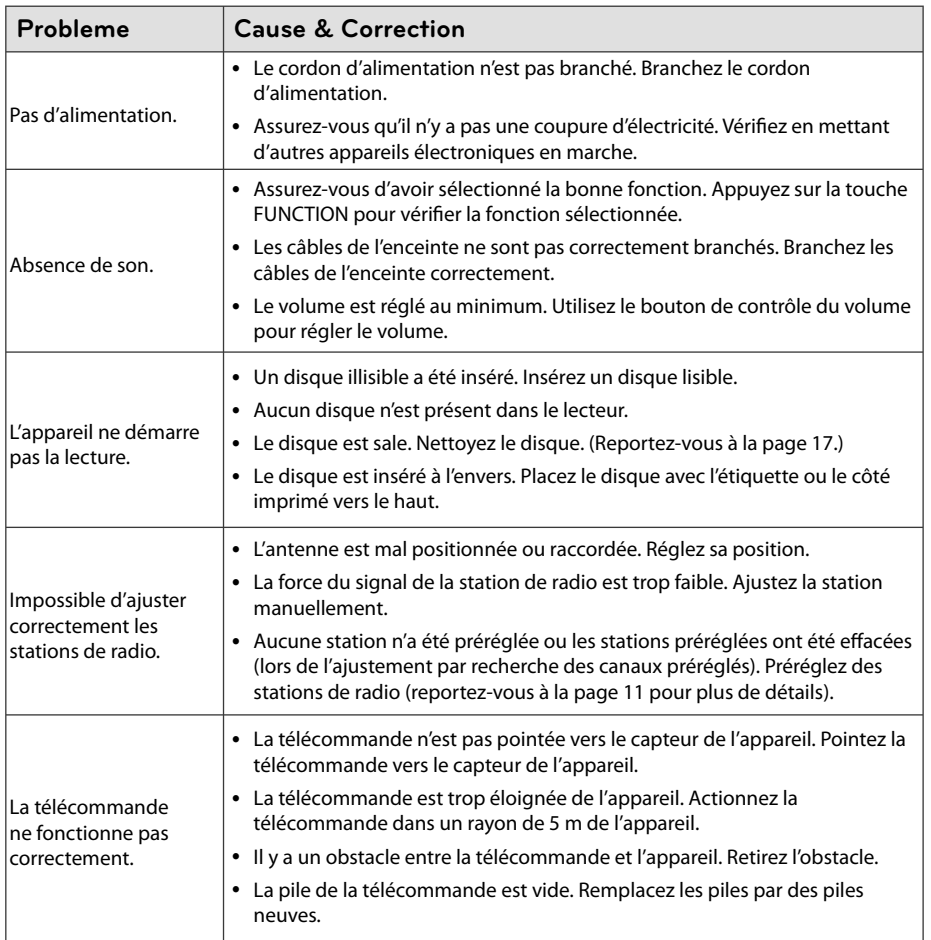

**Dépannage 4**

## Spécifications des enceintes

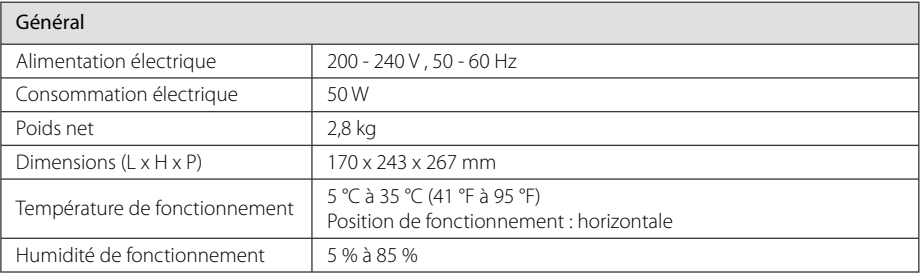

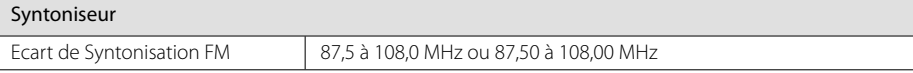

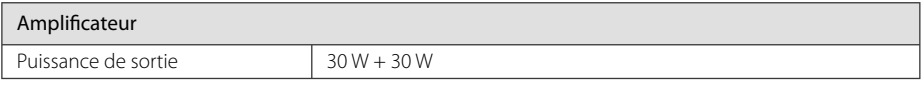

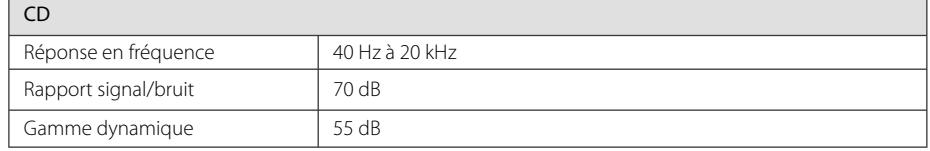

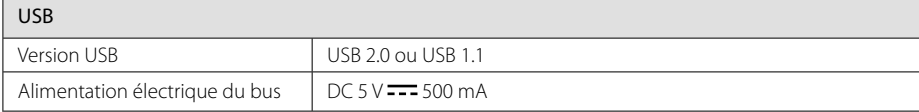

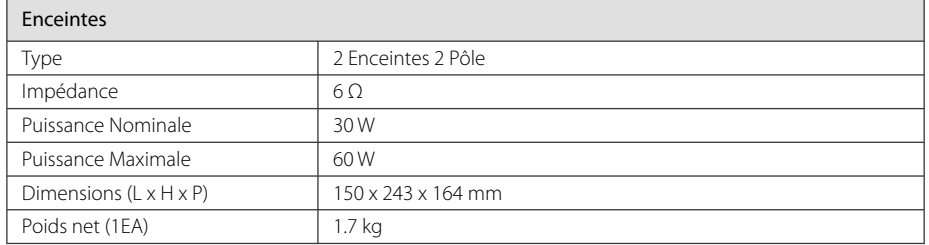

• Le design et les spécifications sont sujets à modifications sans pré avis.

## **Entretien**

### **Manipulation de l'appareil**

### **Conservez le carton et les emballages d'origine**

Si vous devez transporter l'appareil, pour une protection maximale, emballez-le tel que vous l'avez reçu à sa sortie de l'usine.

#### **Entretien des surfaces extérieures**

N'utilisez pas de liquides volatiles tels qu'un insecticide en aérosol à proximité de l'appareil.

Si vous frottez trop fort, vous risquez d'endommager la surface.

Ne laissez pas de produits en caoutchouc ou en plastique en contact prolongé avec l'appareil.

#### **Nettoyage de l'appareil**

Pour nettoyer l'appareil, utilisez un chiffon doux et sec. Si les surfaces sont très sales, utilisez un chiffon doux légèrement humidifié d'une solution détergente douce. N'utilisez pas de solvants puissants tels que alcool, benzène ou diluants, car ces derniers risquent d'endommager la surface de l'appareil.

### **Entretien de l'appareil**

Ce lecteur est un appareil de précision à haute technologie. Si la lentille optique et les composants du lecteur sont sales ou usés, la qualité de l'image peut s'en trouver diminuée. Pour plus de détails, contactez votre service après-vente agréé le plus proche.

### **Remarques sur les disques**

#### **Manipulation des disques**

Ne touchez pas la face de lecture des disques.

#### **Rangement des disques**

Après la lecture, rangez le disque dans son boîtier. N'exposez pas le disque aux rayons directs du soleil ni à des sources de chaleur et ne le laissez jamais dans une voiture garée en plein soleil.

#### **Nettoyage des disques**

N'utilisez pas de solvants puissants tels que alcool, benzène, diluants, produits de nettoyage en vente dans le commerce ou vaporisateurs antistatiques destinés aux disques vinyle.

## **Marques de commerce et licences**

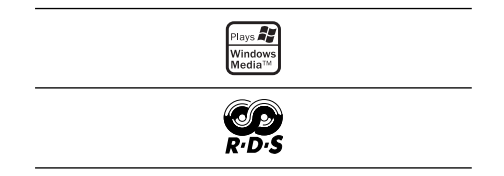

**Annexe 5** 

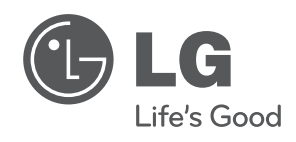

I